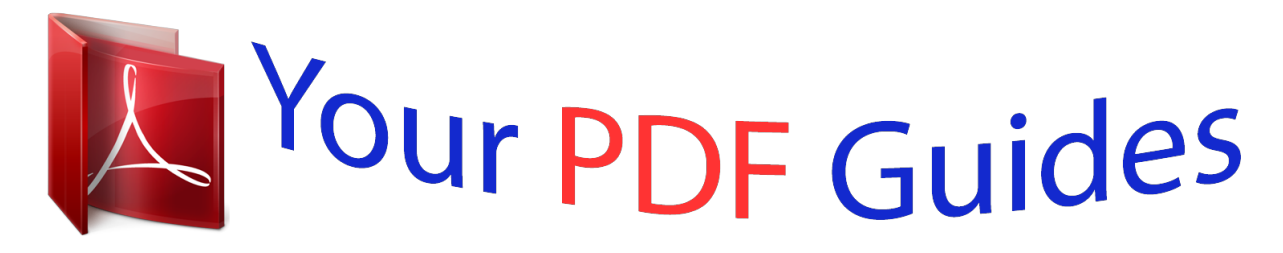

You can read the recommendations in the user guide, the technical guide or the installation guide for MAXDATA PLATINUM 1600 IR M1. You'll find the answers to all your questions on the MAXDATA PLATINUM 1600 IR M1 in the user manual (information, specifications, safety advice, size, accessories, etc.). Detailed instructions for use are in the User's Guide.

> **User manual MAXDATA PLATINUM 1600 IR M1 User guide MAXDATA PLATINUM 1600 IR M1 Operating instructions MAXDATA PLATINUM 1600 IR M1 Instructions for use MAXDATA PLATINUM 1600 IR M1 Instruction manual MAXDATA PLATINUM 1600 IR M1**

> > **MAXDATA Server PLATINUM 1600 IR**

**User's Manual** 

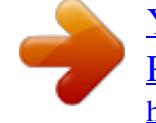

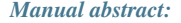

3. 4. 5. 6. 7. 8. 9. 10. 11. 12. 13. 14. 15. 16. 17. 18. 19. 20. 21. 22. 23. 24. @ @ 2. 3. 4. 5. 6. 7. 8. 9.

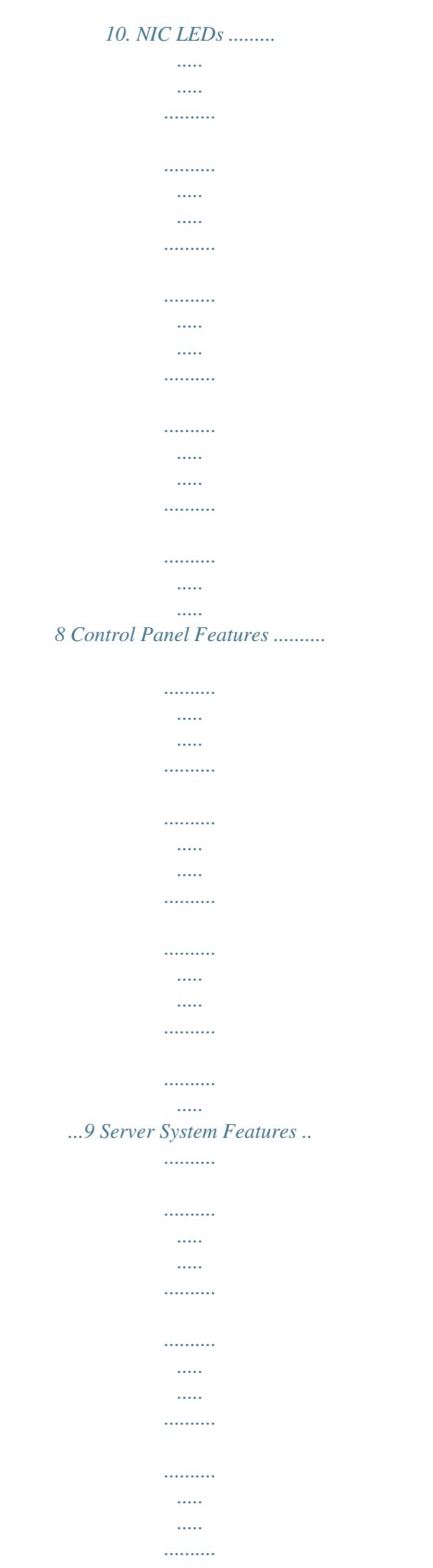

*.......... ..11 Keyboard Commands ...*

*..the system has power applied to it. Blinking green indicates the system is in S1 sleep state. No light indicates the power is off / is in ACPI S4 or S5 state. Powers on/off the system. Puts the system in an ACPI sleep state. @@F. @@It provides a list of the server system features and diagrams showing the location of important components and connections on the server system. Table 3 summarizes the major features of the server system. Table 3. Server System Features Feature Dimensions Description · · · · 43.2 mm high 430 mm wide 654.4 mm deep 21 kg - max chassis weight Server Board Processor Memory Chipset Intel® Server Board S5000PAL Support for up to two Dual-Core Intel® Xeon® processors 5000 sequence · Eight DIMM slots supporting stacked DDR2 533/667 MHz FBDIMM memory · Support for up to 32 GB DDR2 533/667 MHz FBDIMM memory Intel® 5000P chipset, consisting of: · Intel® 5000P Memory Controller Hub (MCH) · Intel® 6321ESB I/O Controller Hub External connections: · Stacked PS/2 ports for keyboard and mouse · RJ45 Serial B port · Two RJ45 NIC connectors for 10/100/1000 Mb connections · Two USB 2.0 ports Internal connections: · One USB port header, which supports two USB 2.*

*0 ports · One DH10 Serial A header · Six Serial ATA 150 connectors with integrated RAID 0/1 support · One ATA-100 44-pin connector for optical drive support · SSI-compliant 24-pin control panel header · SSI-compliant 24-pin main power connector, supporting the ATX-12V standard on the first 20 pins Peripheral Interfaces I/O Controller Video LAN Expansion Capabilities Hard Drives Peripherals Power Supply Fans National Semiconductor PC87427 controller On-board ATI ES1000 video controller with 16 MB DDR SDRAM Intel® 82563EB dual port controller for 10/100/1000 Mbit/sec Ethernet LAN connectivity · One low profile riser slot supporting 1U PCI Express riser cards · One full height riser slot supporting 1U PCI-X and PCI Express riser cards · Up to eight 2.5" hot-swap SATA/SAS drives · Slimline bay for IDE optical drive · PCI riser card bracket Up to two redundant power supply modules 650 W · Six 4-pin fan headers supporting two processor fans and four system fans · One non-redundant fan in each power supply · One front panel USB port · One internal USB header providing two USB ports IPMI 2.0 compliant platform instrumentation Light Guided Diagnostics USB System Management MAXDATA Server PLATINUM 1600 IR M1 11 Connector and Header Locations A BC D EF GH I QQ J PP OO NN K L M MM LL KK JJ II HH N GG FF EE DD CC BB AA O P Q Z Y X WV U TS R Figure 3. Server Board Connector and Component Locations A. B. C. D. E. F. G.*

*H. I. J. K. L.*

## *BIOS Bank Select Jumper Intel 6321ESB IO Controller Hub ® P . Q. R. S. T.*

*U. V. W. X. Y. Z. Processor 2 Socket Processor Fan 1 Header Voltage Regulator Heat Sink Processor Fan 2 Header Bridge Board Connector ATA-100 Optical Drive Connector (Power + IO) System Fan 2 Header CPU Power Connector Main Power Connector Battery Power Supply Management Connector DD. EE. FF. GG.*

*HH. II. JJ. KK. LL. SATA Port 0 SATA Port 1 SATA Port 2 SATA Port 3 SATA Port 4 SATA Port 5 SATA SW RAID 5 Activation Key Connector Remote Management Module (RMM) Connector System Recovery Jumpers I/O Expansion Module Connector POST Code Diagnostic LEDs Intel Adaptive Slot - Full Height ® PCI Express Riser Slot - Low Profile System Identification LED - Blue Back Panel I/O Ports Status LED - Green/Amber Serial B Configuration Jumper System Fan 4 Header System Fan 3 Header MM. Chassis Intrusion Switch Header NN. OO. PP . QQ.*

*3-pin IPMB Header Local Control Panel Header Serial A Header RMM NIC Connector AA. Dual Port USB 2.0 Header BB. System Fan 1 Header CC. 24-pin SSI Control Panel Connector M.*

*DIMM Sockets N. O. Intel® 5000P MCH Processor 1 Socket 12 Server System Features Configuration Jumpers BIOS Select J3H1 3 1-2: Force Lower Bank 2-3: Normal Operation (Default) 3 Figure 4. BIOS Select Jumper Jumper Name BIOS Select Jumper Purpose If pins 1-2 are jumpered, the BIOS in the lower bank will be selected on the next reset. These pins should be jumpered on 2-3 for normal operation.*

*BMC Force Update Mode 2 3 J1D2 Disable Enable Password Reset 2 3 J1D1 2 3 J1D3 Clear CMOS Figure 5. Recovery Jumpers Jumper Name CMOS Clear Password Clear BMC Force Update Mode Jumper Purpose If pins 2-3 are jumpered, the CMOS settings will be cleared on the next reset. These pins should be jumpered on 1-2 for normal operation. If pins 2-3 are jumpered, administrator and user passwords will be cleared on the next reset. These pins should be jumpered on 1-2 for normal operation. If pins 2-3 are jumpered, BMC Force Update Mode is enabled. These pins should be jumpered on 1-2 for normal operation. MAXDATA Server PLATINUM 1600 IR M1 13 Light Guided Diagnostics The server board contains diagnostic LEDs to help you identify failed and failing components, and to help you identify the server from among several servers. Except for the ID LED, the status LED, and the 5V standby LED, the LEDs turn on (amber) only if a failure occurs. A B C DEFGH I J K N DIM B1 M DIM D2 M DIM A1 M DIM C1 M DIM C2 M DIM D1 M DIM A2 M DIM B2 M M L Figure 6.*

*Light Guided Diagnostic LEDs A. B. C. D. E. F. G. POST Code LEDs ID LED Status LED DIMM A1 Fault DIMM A2 Fault DIMM B1 Fault DIMM B2 Fault H. I. J.*

*K. L. N. DIMM C1 Fault DIMM C2 Fault DIMM D1 Fault DIMM D2 Fault CPU 1 Fault 5V Standby M. CPU 2 Fault 14 Server System Features RAID Support The server system supports embedded SAS RAID through the active midplane.*

*The midplane comprises a Intel® 80333 I/O Processor at 500 MHz and a LSI SAS1068 controller chip. The combination of RAID Activation Key and 128 MB registered DDR-2 Mini DIMM for RAID cache enables a full featured SAS RAID solution (RAID 0, 1, 5, 10, 50). The RAID Activation Key requires the DIMM option. With the RAID Activation Key installed, press <Ctrl>+<G> to start the Intel® BIOS Console 2 utility. Start the configuration wizard to configure arrays and logical drives.*

*Without RAID Activation Key LSI MPT SAS BIOS can be configured through the LSI Logic Config Utility. To enter the utility, press <Ctrl>+<C> when prompted. RAID configuration is not supported. Hardware Requirements Processor One or two Dual-Core Intel® Xeon® 5000 sequence processors must be installed. Memory The server board provides eight DIMM sockets across two branches, and each branch has two channels. The DIMM configuration is shown in the following figure.*

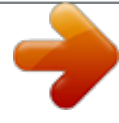

 *Channel A Channel C Channel B Channel D Figure 7. DIMM Configuration Diagram DIMMA1 Socket MAXDATA Server PLATINUM 1600 IR M1 Branch 0 DIMMA2 Socket DIMMB1 Socket DIMMB2 Socket DIMMC1 Socket Branch 1 DIMMC2 Socket DIMMD1 Socket DIMMD2 Socket 15 DIMMs must be populated in pairs across consecutive channels starting with the lowest numbered slot in each channel. Slots A1 and B1 are paired, followed by slots C1 and D1. For performance reasons, when configuring four DIMMs, DIMM pairs A2 and B2 should never be populated before DIMM pair C1 and D1.*

*A four DIMM configuration should be populated as A1 and B1; C1 and D1. In non-mirrored mode, all DIMMs with the same slot number within a given branch must match (size, technology, manufacturer). It is not required to match DIMMs between different slot numbers. DIMMs must meet the following requirements: · · Use only Fully Buffered DIMMs (FBD) with DDR2 DRAM technology. Use only FBD DDR2-533 and FBD DDR2-667 stacked DIMM modules. In determining your memory requirements, the need for memory sparing or memory mirroring must be considered. Memory Sparing and Mirroring The chipset includes hardware that supports memory mirroring and memory on-line sparing. Both memory mirroring and memory on-line sparing provide a way to prevent data loss in case a DIMM fails. In a mirrored system, the maximum usable memory is one-half of the installed memory, with a minimum of four*

*DIMMs installed. Since the data is duplicated across DIMMs, it means that up to one-half of the installed DIMMs are actively in use at any one time. The remaining DIMMs are used for mirroring. Memory mirroring and memory sparing are mutually exclusive. Only one can be active at a time. Optional Hardware Remote Management Module The Remote Management Module is available to provide advanced server mangement features. One 10/100 Mbps NIC mezzanine card is included for dedicated remote access.*

*16 Server System Features 3 Server Chassis Features This chapter provides diagrams showing the location of important components and connections on the server chassis. Component Identification Internal Components F E D G H I B A C J P N O Figure 8. Chassis Components M L K A. B. C.*

*D. E. F. G. H. Rack Handle Slimline Optical Drive Bay (Optical Drive Shown) SR1550ALSAS RAID Battery Pack (Optional) Power Distribution Board Power Supply Air Duct Power Supply Filler (Second Power Supply if Installed) Power Supply Module Server Board I. J. K. L. PCI Riser Assembly Processor Air Duct Fan Assembly Bridge board M.*

*Mid-plane Board (Active Shown) N. Mini Control Panel Bay O. P . Rack Handle Hard Drive Bays MAXDATA Server PLATINUM 1600 IR M1 17 SAS/SATA Mid-Plane The mid-plane serves as the primary interface between the server board, the hot-swap backplane, and the control panel. B A C D E F K J I G H Figure 9. Active SAS/SATA Mid-Plane Components A. B. C. D. E.*

*F. Fan 2 Power Fan 1 Power Bridge Board Connector Fan 6 Power Mini-DIMM Connector G. H. J. K.*

*RAID Battery Backup Unit Connector Mid-plane Power Thumbscrew Fan 4 Power Fan 3 Power RAID Activation Key Connector I. 18 Server Chassis Features Peripheral Devices The server system provides locations and hardware for installing hard drives, a CD-ROM drive, or a DVD-ROM drive. The following figure shows the available options. A B C A D Figure 10. Optional Peripherals A.*

*B. C. D. Rack Handles Slimline Optical Drive Mini Control Panel Bay Hard Disk Drive Bays (Optional HDD Carriers shown) MAXDATA Server PLATINUM 1600 IR M1 19 20 4 Hardware Installations and Upgrades Before You Begin Before working with your server product, pay close attention to the safety instructions at the beginning of this manual. Tools and Supplies Needed · · · Phillips (cross head) screwdriver (#1 bit and #2 bit) Needle-nosed pliers Antistatic wrist strap and conductive foam pad (recommended) System References All references to left, right, front, top, and bottom assume the reader is facing the front of the chassis as it would be positioned for normal operation. Removing and Installing the Chassis Cover The MAXDATA PLATINUM 1600 IR Server Chassis must be operated with the top cover in place to ensure proper cooling. You will need to remove the top cover to add or replace components inside of the chassis. Before removing the top cover, power down the server and unplug all peripheral devices and the AC power cable. NOTE A nonskid surface or a stop behind the chassis may be needed to prevent the chassis from sliding on your work surface. 1.*

*Observe the safety and ESD precautions at the beginning of this book. 2. Turn off all peripheral devices connected to the server. Turn off the server. 3. Disconnect the AC power cord. 4. Remove the shipping screw if it is installed. See letter "A" in the figure below. 5.*

*While holding in the blue button at the top of the chassis in (see letter "B"), slide the top cover back until it stops (See letter "C"). 6. Insert your finger in the notch (see letter "D") and lift the cover upward to remove it. D A C B Figure 11. Removing the Server System Cover MAXDATA Server PLATINUM 1600 IR M1 21 Removing and Installing the Front Bezel The front bezel is available as optional accessory for the MAXDATA PLATINUM 1600 IR.*

*If you are installing a bezel on your chassis, make sure you position it with the control panel area at the top right. Removing the Front Bezel 1. Unlock the bezel. 2. Pull the bezel out from the chassis.*

*Figure 12. Removing the Front Bezel Installing the Front Bezel 1. At each end of the bezel, line up the center notch on the bezel with the center guide on the rack handles. 2. Push the bezel onto the front of the chassis until it clicks into place. 22 Hardware Installations and Upgrades Installing a SAS or SATA Hotswap Hard Disk Drive 1. Remove the front bezel if it is installed. 2. Press in on the green latch at the front of the hard drive carrier. See letter "A" in the figure below.*

*3. Pull out on the black lever and slide the carrier from the chassis. See letter "B" in the figure below. B A Figure 13. Removing the Hot-swap Hard Drive Carrier from the Chassis 4. Remove the four screws that attach the plastic retention device or the previously installed hard drive to the drive carrier. Two screws are at each side of the retention device or the hard drive. Store the plastic retention device for future use. 5. Remove the hard drive from its wrapper and place it on an antistatic surface.*

*6. Set any jumpers and/or switches on the drive according to the drive manufacturer's instructions. 7. With the drive circuit-side down, position the connector end of the drive so that it is facing the rear of the drive carrier. 8.*

*Align the holes in the drive to the holes in the drive carrier and attach it to the carrier with the screws that were attached to the plastic retention device.*

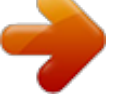

[You're reading an excerpt. Click here to read official MAXDATA](http://yourpdfguides.com/dref/2876460) [PLATINUM 1600 IR M1 user guide](http://yourpdfguides.com/dref/2876460)

<http://yourpdfguides.com/dref/2876460>

 *MAXDATA Server PLATINUM 1600 IR M1 23 B A Figure 14. Installing a Hard Disk Drive into a Drive Carrier 9. With the black lever in the fully open position, slide the drive assembly into the chassis. The green latch at the front of the drive carrier must be to the left.*

*Do not push on the black drive carrier lever until the lever begins to close by itself. 10. When the black drive carrier lever begins to close by itself, push on it to lock the drive assembly into place. A B Figure 15. Installing a Drive Assembly into the Chassis Removing a Hot-swap Hard Disk Drive 1. Remove the front bezel if it is installed. 2. Press in on the green latch at the front of the hard drive carrier. 3. Pull out on the black lever to slide the carrier from the chassis.*

*4. Remove the four screws that attach the hard drive to the drive carrier. Lift the drive from the carrier. Store the drive in an anti-static bag. 5. If you are not installing a new drive, place the plastic retention device into the drive carrier, using the four screws you removed from the hard drive. 6. With the black lever in the fully open position, slide the drive carrier into the chassis. The green latch must be to the left. Do not push on the black lever until the lever begins to close by itself.*

*NOTE For proper airflow, the hard drive carrier must be replaced in the chassis, even if no hard drive is installed in it. 7. When the black lever begins to close by itself, push on it to lock the drive carrier into place. 24 Hardware Installations and Upgrades Removing and Installing the PCI Riser Assembly Always operate your server chassis with the PCI riser assembly in place. The riser assembly is required for proper airflow within the chassis.*

*You will need to remove the PCI riser assembly from the chassis to replace the PCI riser connectors, or to add or remove a PCI add-in card. Removing the PCI Riser Assembly Use the following instructions to remove the PCI riser assembly from the chassis. 1. Observe the safety and ESD precautions at the beginning of this book. 2.*

*Power down the server and unplug all peripheral devices and the AC power cable. 3. Remove the chassis cover. 4. Remove the processor air duct. 5. Disconnect any cables attached to any installed add-in cards. 6. Grasp both riser latches with thumb and forefinger, and pull up to release the riser assembly from the chassis. See the figure below.*

*Figure 16. Removing PCI Riser Assembly from the Server System Installing the PCI Riser Assembly 1. Observe the safety and ESD precautions at the beginning of this book. 2. Power down the server and unplug all peripheral devices and the AC power cable. 3. Remove the chassis cover. 4. Remove the processor air duct. 5.*

*Install any necessary add-in cards into the PCI riser assembly. 6. Install any cables onto add in cards that require them. See your add-in card documentation for information and add-in card requirements. 7.*

*Set the riser assembly straight down, matching the hooks in the back of the riser assembly to the notches in the rear of the chassis. 8. Press firmly to push the riser into the slots on the server board. 9. Install the processor air duct.*

*10. Install the chassis cover. MAXDATA Server PLATINUM 1600 IR M1 25 Installing a PCI Add-in Card 1. Observe the safety and ESD precautions at the beginning of this book. 2. Power down the server and unplug all peripheral devices and the AC power cable. 3. Remove the chassis cover. 4. Remove the processor air duct.*

*5. Remove the PCI riser assembly. 6. Open the rear retention clip by pushing the blue slide upward and rotating clip to the fully open position (see letter "A"). 7. Remove the filler panel from the selected add-in card slot (see letter "B"). 8. Insert add-in card until it seats in riser card connector (see letter "C"). B A C Figure 17. Installing a Full Height Add-In Card 9.*

*Close the retention clip. Note Make sure that all empty add-in card slots have filler panels installed. 10. Install the PCI riser assembly into the server system. 11.*

*Install the processor air duct. 12. Install the server system cover. 13. Plug all peripheral devices and the AC power cable(s) into the server. Filling Empty Chassis Bays A filler panel, drive blank, or empty drive carrier must be installed into any empty drive bay. 26 Hardware Installations and Upgrades Installing Memory The silkscreen on the board for the DIMMs displays DIMM A1, DIMM A2, DIMM B1, DIMM B2, DIMM C1, DIMM C2, DIMM D1 and DIMM D2 starting from the center of the board. Installing DIMMs To install DIMMs, follow these steps: 1. Observe the safety and ESD precautions at the beginning of this book. 2. Turn off all peripheral devices connected to the server. Turn off the server. 3. Disconnect the AC power cord from the server. 4.*

*Remove the chassis cover and locate the DIMM sockets. DIMM B2 DIMM C1 DIMM B1 DIMM C2 DIMM A2 DIMM D1 DIMM A1 DIMM D2 C D A B Figure 18. Installing Memory 5. Make sure the clips at either end of the DIMM socket(s) are pushed outward to the open position. 6. Holding the DIMM by the edges, remove it from its anti-static package. 7. Position the DIMM above the socket. Align the small notch in the bottom edge of the DIMM with the key in the socket. 8.*

*Insert the bottom edge of the DIMM into the socket. 9. When the DIMM is inserted, carefully push straight down on the top edge of the DIMM until the retaining clips snap into place. Make sure the clips are firmly in place. 10.*

*@@@@@@@@Observe the safety and ESD precautions at the beginning of this book. 2. Turn off all peripheral devices connected to the server. Turn off the server. 3.*

*Disconnect the AC power cord from the server. 4. Remove the chassis cover. 5. @@Lifting the Processor Socket Handle 6. Raise the CPU load plate (see Figure 20). A B Figure 20. @@@@@@Removing the Socket Cover 9. @@@@1. @@2.*

*@@Do not fully tighten one screw before tightening another. 3. @@@@5. @@Installing Heat Sink (2U Heat Sink shown) Removing a Processor 1. Observe the safety and ESD precautions at the beginning of this book. 2. Turn off all peripheral devices connected to the server. Turn off the server. 3. Remove the AC power cord from the server.*

*4. Remove the chassis cover. 5. Loosen the four captive screws on the corners of the heat sink. 6.*

*@@7. Lift the heat sink from the processor. If it does not pull up easily, twist the heat sink again. Do not force the heat sink from the processor. Doing so could damage the processor.*

*8. Lift the processor lever. 9. Raise te CPU load plate. 10. Remove the processor. 11. @@@@@@@@1. Observe the safety and ESD precautions at the beginning of this book. 2.*

*Turn off all peripheral devices connected to the server. Turn off the server. 3. Disconnect the AC power cord from the server. 4. Remove the server's cover. 5. Locate the jumper block for the serial port. See figure 23. 6.*

*@@@@When the battery starts to weaken, it loses voltage, and the server settings stored in CMOS RAM in the RTC (for example, the date and time) may be wrong.*

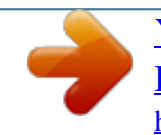

 *Contact your customer service representative or dealer for a list of approved devices. WARNING Danger of explosion if battery is incorrectly replaced. Replace only with the same or equivalent type recommended by the equipment manufacturer. Discard used batteries according to manufacturer's instructions. WARNUNG Wenn eine ungeeignete Batterie eingesetzt wird oder die Batterie falsch eingesetzt wird, besteht Explosionsgefahr. Ersetzen Sie verbrauchte Batterien nur durch Batterien gleichen oder äquivalenten Typs, der vom Hersteller empfohlen wurde. Entsorgen Sie die verbrauchte Batterie entsprechend den Anweisungen des Herstellers. AVERTISSEMENT Danger d'explosion en cas de remplacement incorrect de la pile. Remplacez-la uniquement par une pile du même type ou d'un type équivalent recommandé par le fabricant.*

*Mettez au rebut les piles usagées en vous conformant aux instructions du fabricant. OSTRZEENIE Nieprawidlowa wymiana baterii grozi eksplozj. Wymienia tylko na taki sam lub równowany typ, zalecany przez producenta. Zuyte baterie utylizowa zgodnie z instrukcjami producenta. ADVARSEL! Lithiumbatteri - Eksplosionsfare ved fejlagtig håndtering. Udskiftning må kun ske med batteri af samme fabrikat og type. Levér det brugte batteri tilbage til leverandøren. ADVARSEL Lithiumbatteri - Eksplosjonsfare. Ved utskifting benyttes kun batteri som anbefalt av apparatfabrikanten. Brukt batteri returneres apparatleverandøren.*

*VARNING Explosionsfara vid felaktigt batteribyte. Använd samma batterityp eller en ekvivalent typ som rekommenderas av apparattillverkaren. Kassera använt batteri enligt fabrikantens instruktion. VAROITUS Paristo voi räjähtää, jos se on virheellisesti asennettu. Vaihda paristo ainoastaan laitevalmistajan suosittelemaan tyyppiin. Hävitä käytetty paristo valmistajan ohjeiden mukaisesti. 32 Hardware Installations and Upgrades 1. Observe the safety and ESD precautions. 2. Turn off all peripheral devices connected to the server.*

*Turn off the server. 3. Disconnect the AC power cord(s) from the server. 4. Remove the server's cover and locate the battery.*

*See the documentation that accompanied your server chassis for instructions on removing the server's cover. 5. Insert the tip of a small flat bladed screwdriver, or an equivalent, under the tab in the plastic retainer. Gently push down on the screwdriver to lift the battery. 6. Remove the battery from its socket. Figure 24. Replacing the Backup Battery 7. Dispose of the battery according to local ordinance. 8. Remove the new*

*lithium battery from its package, and, being careful to observe the correct polarity, insert it in the battery socket. 9. Close the chassis. 10. Run Setup to restore the configuration settings to the RTC.*

*MAXDATA Server PLATINUM 1600 IR M1 33 34 5 Server Utilities Using the BIOS Setup Utility This section describes the BIOS Setup Utility options, which is used to change server configuration defaults. Starting Setup You can enter and start BIOS Setup under several conditions: · · When you turn on the server, after POST completes the memory test When you have moved the CMOS jumper on the server board to the "Clear CMOS" position (enabled) In the two conditions listed above, during the Power On Self Test (POST), you will see this prompt: Press <F2> to enter SETUP In a third condition, when CMOS/NVRAM has been corrupted, you will see other prompts but not the <F2> prompt: Warning: CMOS checksum invalid Warning: CMOS time and date not set In this condition, the BIOS will load default values for CMOS and attempt to boot. If You Cannot Access Setup If you are not able to access BIOS Setup, you might need to clear the CMOS memory. For instructions on clearing the CMOS, see "Clearing the CMOS". Setup Menus Each BIOS Setup menu page contains a number of features. Except for those features that are provided only to display automatically configured information, each feature is associated with a value field that contains user-selectable parameters. These parameters can be changed if the user has adequate security rights. If a value cannot be changed for any reason, the feature's value field is inaccessible. MAXDATA Server PLATINUM 1600 IR M1 35 Table 4 describes the keyboard commands you can use in the BIOS Setup menus. Table 4.*

*Keyboard Commands Press <F1> Description Help - Pressing F1 on any menu invokes the general Help window. The left and right arrow keys are used to move between the major menu pages. The keys have no affect if a submenu or pick list is displayed. Select Item up - The up arrow is used to select the previous value in a menu item's option list, or a value field pick list. Pressing the Enter key activates the selected item.*

*Select Item down - The down arrow is used to select the next value in a menu item's option list, or a value field pick list. Pressing the Enter key activates the selected item. Change Value - The minus key or the F5 function key is used to change the value of the current item to the previous value. This key scrolls through the values in the associated pick list without displaying the full list. Change Value - The plus key or the F6 function key is used to change the value of the current menu item to the next value.*

*This key scrolls through the values in the associated pick list without displaying the full list. On 106-key Japanese keyboards, the plus key has a different scan code than the plus key on the other keyboard, but it has the same effect. Execute Command - The Enter key is used to activate submenus when the selected feature is a submenu, or to display a pick list if a selected feature has a value field, or to select a sub-field for multi-valued features like time and date. If a pick list is displayed, the Enter key will undo the pick list, and allow another selection in the parent menu. Exit - The ESC key provides a mechanism for backing out of any field. This key will undo the pressing of the Enter key. When the ESC key is pressed while editing any field or selecting features of a menu, the parent menu is re-entered. When the ESC key is pressed in any submenu, the parent menu is re-entered. When the ESC key is pressed in any major menu, the exit confirmation window is displayed and the user is asked whether changes can be discarded. Setup Defaults - Pressing F9 causes the following to appear: Setup Confirmation Load default configuration now? [Yes] [No] If "Yes" is selected and the Enter key is pressed, all Setup fields are set to their default values.*

*If "No" is selected and the Enter key is pressed, or if the ESC key is pressed, the user is returned to where they were before F9 was pressed without affecting any existing field values. <F10> Save and Exit - Pressing F10 causes the following message to appear: Setup Confirmation Save Configuration changes and exit now? [Yes] [No] If "Yes" is selected and the Enter key is pressed, all changes are saved and Setup is exited.*

 *If "No" is selected and the Enter key is pressed, or the ESC key is pressed, the user is returned to where they were before F10 was pressed without affecting any existing values. F5/- F6/+ <Enter> <Esc> <F9> 36 Server Utilities Clearing the Password If the user or administrator password(s) is lost or forgotten, moving the password clear jumper into the "clear" position clears both passwords. The password clear jumper must be restored to its original position before a new password(s) can be set. The password clear jumper is shown in figure 6. 1. Power down the system and disconnect the AC power. 2. Open the server chassis.*

*3. Move the jumper from the normal operation position, Password Clear Protect, at pins 1 and 2 to the Password Clear Erase position, covering pins 2 and 3. 4. Reconnect the AC power, power up the system. 5.*

*Return the Password Clear jumper to the Password Clear Protect position, covering pins 1 and 2. 6. Power down the system and disconnect the AC power. 7. Close the server chassis.*

*8. Reconnect the AC power and power up the server. Clearing the CMOS If you are not able to access the BIOS setup screens, the CMOS Clear jumper will need to be used to reset the configuration RAM. The CMOS Clear jumper is shown in figure 6. 1. Power down the system and disconnect the AC power. 2. Open the server. 3. Move the jumper from the normal operation position, CMOS Clear by BMC, at pins 1 and 2 to the CMOS Clear Force Erase position, covering pins 2 and 3.*

*4. Reconnect the AC power, power up the system. 5. Return the CMOS Clear jumper to the CMOS Clear by BMC location, covering pins 1 and 2. 6. When the system begins beeping, power it down and disconnect the AC power. 7. Close the server chassis. 8. Reconnect the AC power and power up the system.*

*MAXDATA Server PLATINUM 1600 IR M1 37 38 6 Troubleshooting This chapter helps you identify and solve problems that might occur while you are using the system. LED Information The MAXDATA PLATINUM Server Board includes LEDs that can aid in troubleshooting your system. A table of these LEDs with a description of their use is listed below. Table 5. LED Information LED Name Power Function Indicates system power is on or off Location Front control panel LED Color Notes Green Off = Power is off or in sleep state S5 On = Power is on or in sleep stats S0 Press ID LED button or use Server Management software to turn the LED on and off.*

*Green = No Fault Green blinking = degraded condition Amber blinking = non-critical error Amber = critical or nonrecoverable error ID Aid in server identification from the back panel Visible fault warning Front control panel and board rear left corner Control panel and board rear left corner Blue System Status Green or Amber MAXDATA Server PLATINUM 1600 IR M1 39 BIOS POST Beep Codes The table below lists the POST error beep codes. Prior to system video initialization, the BIOS uses these beep codes to inform users of error conditions. Please note that not all error conditions are supported by BIOS beep codes. Table 6. POST Error Beep Codes Number of Beeps 1, 2, or 3 4 7 or 9 11 Reason for the beeps and action to take Memory error. Reseat the memory or replace the DIMMs with known good modules. Fatal error indicating a possible serious system problem. Remove all add-in cards and re-start the system. If the error still occurs, contact your system manufacturer. If the beep codes are not generated after the add-in cards are removed, insert the cards one at a time, booting the system between each card addition, until the beeps again occur to reveal the malfunctioning card. Replace or reseat the system video add-in card. If on-board video is bing used, the server board may be faulty. 8 In addition to the beep codes above, additional beep codes are provided if an Remote Management Module is installed. The Remote Management Modules provide the following additional beep codes. Table 7.*

*Error Beep Codes Provided by Remote Management Modules Beep Code 1 1-5-1-1 1-5-2-1 1-5-2-3 Reason for the beeps and action to take Control panel CMOS clear has been initiated. Processor failure. Reseat or replace the failed processor. No processor is installed or the CPU 1 socket is empty. Reseat or replace the failed processor. Processor configuration error or CPU 1 socket is empty. Reseat or replace the failed processor. In a two-processor system, make sure the processors are identical. Front-side bus select configuration error. DC power unexpectedly lost.*

*Chipset control failure. Power control failure. 1-5-2-4 1-5-4-2 1-5-4-3 1-5-4-4 40 Troubleshooting 7 Technical Reference Power Supply Specifications Power Supply Input Voltages · · 100-127 V at 50/60 Hz; 8 A max. @@@@@@@@The expansion slots on the server board are rated for no more than 25 Watts for any one slot. The average current usage per slot should not exceed 13 Watts.*

*System Environmental Specifications Table 9. Environmental Specifications Temperature Non-operating Operating Humidity Acoustic noise Non-operating - 40 °C to 70 °C. 10 °C to 30 °C; derated 0.5 °C for every 1000 ft (305 m) to a maximum of 10,000 ft. 90 % relative humidity (non-condensing) at 30 °C. 7 Bels in sound power for a typical office ambient temperature (1824 °C). The selection of peripherals may change the noise level. MAXDATA Server PLATINUM 1600 IR M1 41 42 8 Regulatory and Integration Information Product Regulatory Compliance Product Safety Compliance The server complies with the following safety requirements: · · · EN 60950 (European Union) IEC 60950 (International) CE Low Voltage Directive (73/23/EEC) (European Union) Product EMC Compliance The server has been tested and verified to comply with the following electromagnetical compatibility (EMC) regulations: · · · EN 55022 (Class A) Radiated & Conducted Emissions (European Union) EN 55024 (Immunity) (European Union) CE EMC Directive (89/336/EEC) (European Union) Product Regulatory Compliance Markings This product is marked with the following Product Certification Markings: Table 10. Product Certification Markings CE Mark Product RoHS Compliance Restriction of Hazardous Substances: This server system is compliant to European Directive 2002/95/ EC (RoHS). Installation Precautions Observe all warnings and cautions in the installation instructions. To avoid injury, be careful of: · · · · · Sharp pins on connectors Sharp pins on printed circuit assemblies Rough edges and sharp corners on the chassis Hot components (like processors, voltage regulators, and heat sinks) Damage to wires that could cause a short circuit Refer computer servicing to qualified technical personnel. MAXDATA Server PLATINUM 1600 IR M1 43 Use Only for Intended Applications This server board was evaluated as Information Technology Equipment (I.* [You're reading an excerpt. Click here to read official MAXDATA](http://yourpdfguides.com/dref/2876460)

[PLATINUM 1600 IR M1 user guide](http://yourpdfguides.com/dref/2876460)

<http://yourpdfguides.com/dref/2876460>

*T.E.) for use in computers that will be installed in offices, homes, schools, computer rooms, and similar locations.*

*The suitability of this product for other applications or environments, (such as medical, industrial, alarm systems, test equipment, etc.) may require further evaluation. Power and Electrical Warnings CAUTION The power supply in this product contains no user-serviceable parts. Do not open the power supply. Hazardous voltage, current and energy levels are present inside the power supply. Return to manufacturer for servicing. When replacing a hot-plug power supply, unplug the power cord to the power supply being replaced before removing it from the server. To avoid risk of electric shock, turn off the server and disconnect the power cord, telecommunications systems, networks, and modems attached to the server before opening it. The power supply cord(s) is/are the main disconnect device to AC power. The socket outlet(s) must be near the equipment and readily accessible for disconnection.*

*The power supply cord(s) must be plugged into socket-outlet(s) that is/are provided with a suitable earth ground. Rack Mount Warnings The equipment rack must be anchored to an unmovable support to prevent it from tipping when a server or piece of equipment is extended from it. The equipment rack must be installed according to the rack manufacturer`s instructions. Install equipment in the rack from the bottom up, with the heaviest equipment at the bottom of the rack. Extend only one piece of equipment from the rack at a time.*

*You are responsible for installing a main power disconnect for the entire rack unit. This main disconnect must be readily accessible, and it must be labeled as controlling power to the entire unit, not just to the server(s). To avoid risk of potential electric shock, a proper safety ground must be implemented for the rack and each piece of equipment installed in it. 44 Regulatory and Integration Information .*